Reč ZEBRA i stilizovani prikaz glave zebre su žigovi u vlasništvu kompanije Zebra Technologies Corp. registrovani u mnogim nadležnostima širom sveta. Svi ostali žigovi vlasništvo su kompanija koje polažu pravo na njih. 2023. Zebra Technologies Corp. i/ili njena povezana društva. Sva prava zadržana.

# **Važno**

Pre povezivanja štampača sa računarom MORA da bude instaliran upravljački program ili će doći do komplikacija. Ako vaš računar zasnovan na operativnom sistemu Microsoft Windows nema instaliran upravljački program za ovaj štampač, preuzmite ga sa zebra.com/zq600plus-info i instalirajte ga pre nego što nastavite.

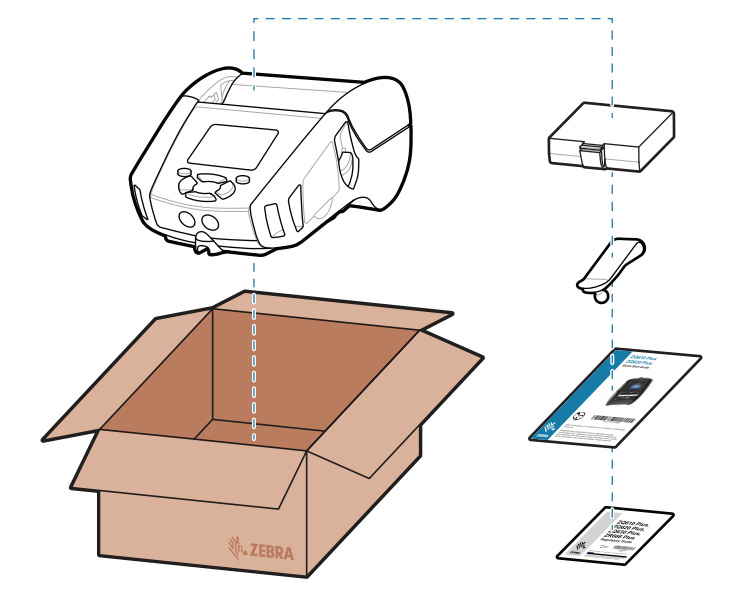

3. Povucite naviše jezičak od trake koji se nalazi sa donje strane baterije.

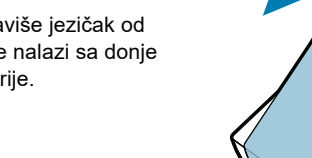

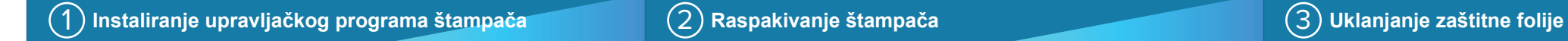

Proverite da li imate prikazane stavke. Dodatna oprema može da se razlikuje u zavisnosti od regiona.

5) Punjenje baterije

Oznake "XX" u brojevima delova će se razlikovati u zavisnosti od regiona.

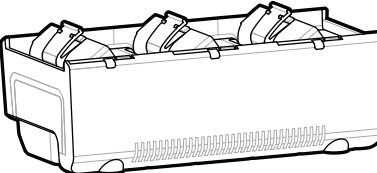

**Posetite** <u>zebra.com/zq600plus-info</u> i instalira-<br>bitt<sup>h</sup>s:// **jte upravljački program za štampač.**

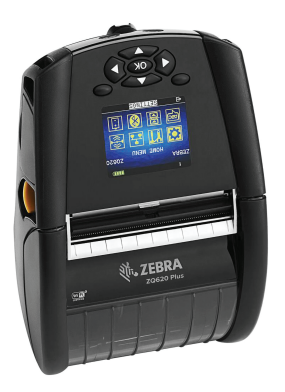

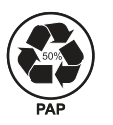

Sačuvajte kutiju i materijale za pakovanje ako bude potrebno da naknadno odložite ili transportujete štampač.

### 4 **Uklanjanje baterije** 5 **Punjenje baterije**

<u> AN HANDAIR AN DAOINE AN DAOINE AN DAOINE AN D</u> P1131107-01SR

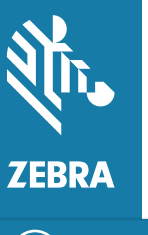

Da biste obezbedili napajanje štampača, bateriju možete da napunite pomoću kompatibilnog punjača, postolja ili pomoću adaptera za napajanje naizmeničnom strujom.

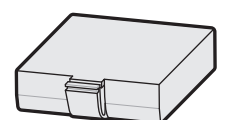

1. Pritisnite jezičak za oslobađanje na bateriji.

Odlepite traku i uklonite je 4. sa gornje strane baterije. Bacite je nakon uklanjanja.

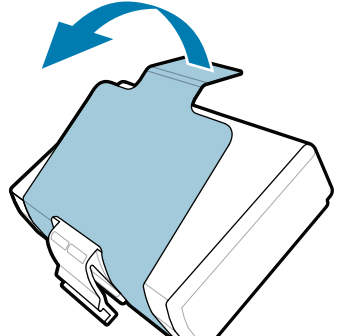

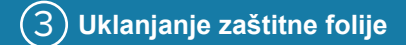

2. Rotirajte i izvadite bateriju iz štampača.

**Vodič za brzi početak rada**

Zebra Technologies | 3 Overlook Point | Lincolnshire, IL 60069 USA zebra.com

## **ZQ610 Plus ZQ620 Plus**

BTRY-MPP-34MA1-01

AC18177-**X** Quad Battery Charger

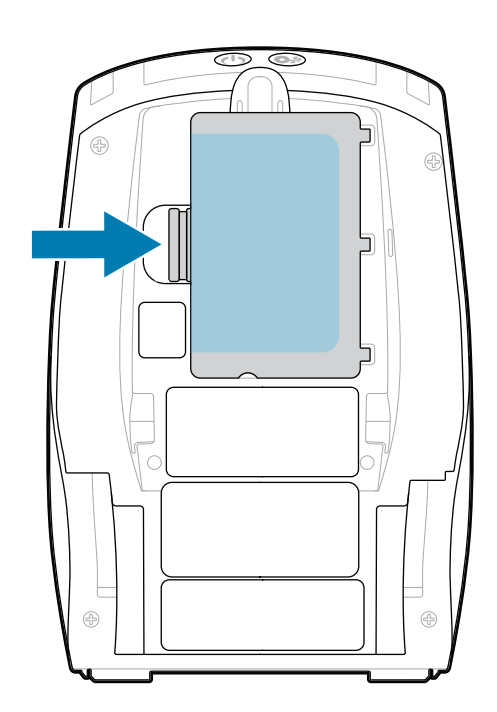

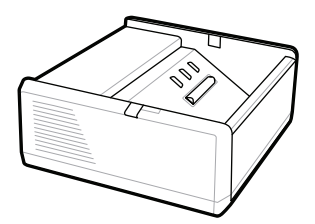

SAC-MPP-1BCHG**XX**1-01 1-Slot Battery Charger

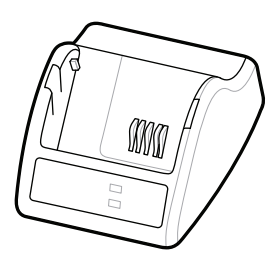

P1031365-**XXX** Smart Charger-2

P1031365-0**XX** P1065668-0**XX**

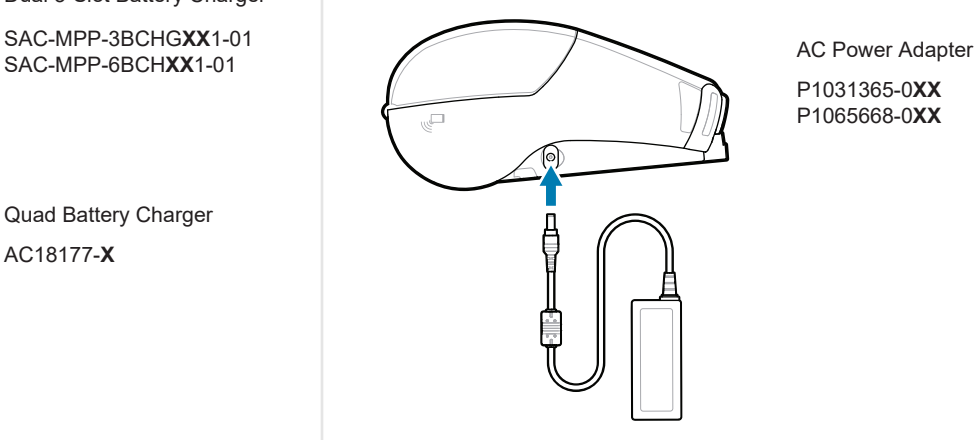

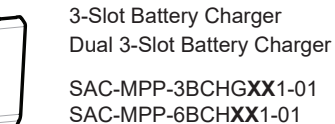

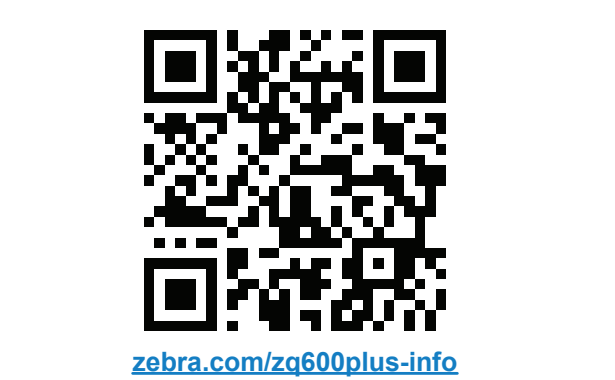

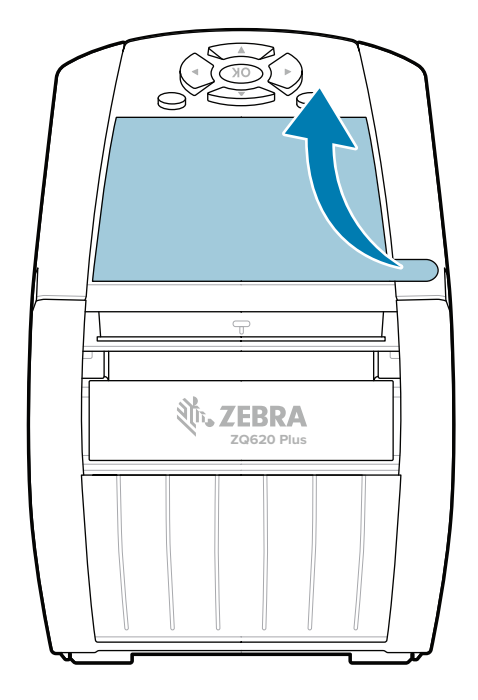

### 8 **Uparivanje mobilnog uređaja**

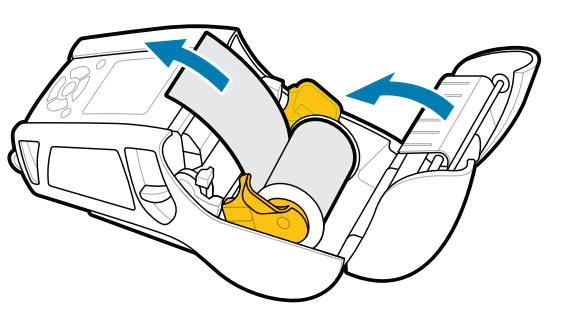

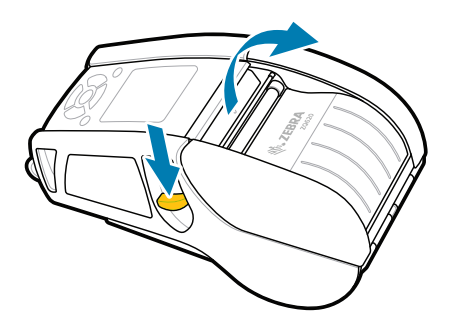

Pritisnite  $\bigcirc$  FEED da biste pomerili medij kroz putanju papira.

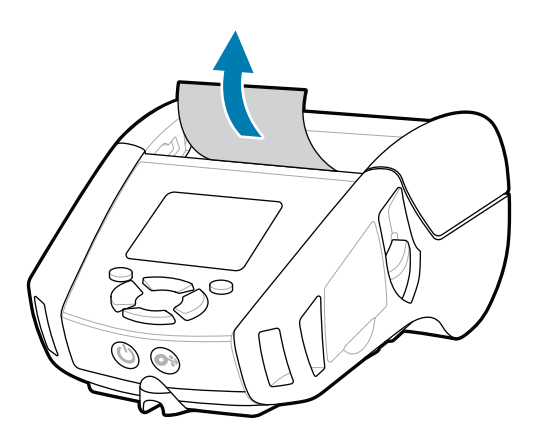

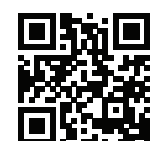

Pogledajte brze odgovore i bazu znanja<br>https://<br>https://zebra.com/knowledge/

Pritisnite i zadržite **POWER** 3 sekunde, a zatim ga otpustite da biste uključili štampač.

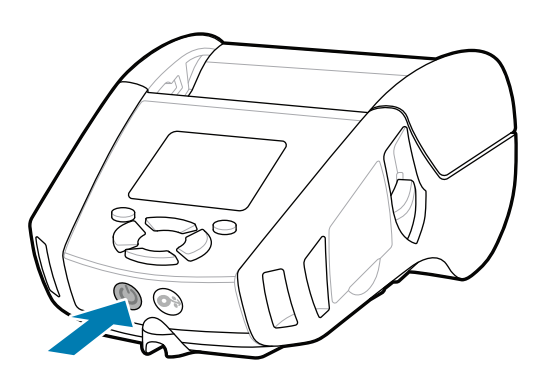

1. Gurnite bravicu unapred da biste otvorili poklopac za medije.

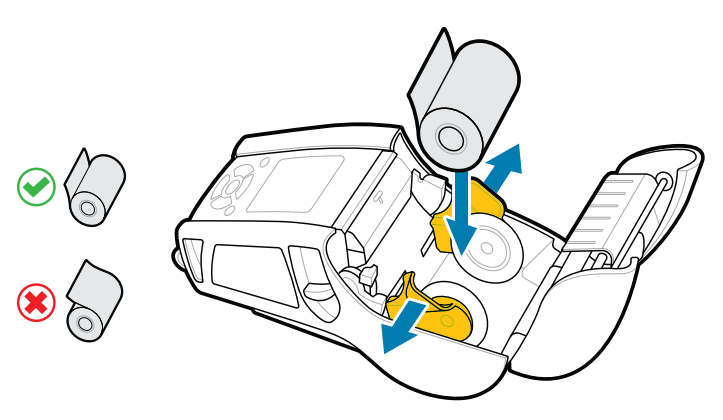

### **Podrška i informacije**

 $\blacktriangleright$ 

**IKAN** 

ୗ୕ୖୖୖ

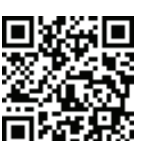

3. Zatvorite poklopac za medije i obavezno ručno provucite kraj rolne medija sa spoljne strane štampača.

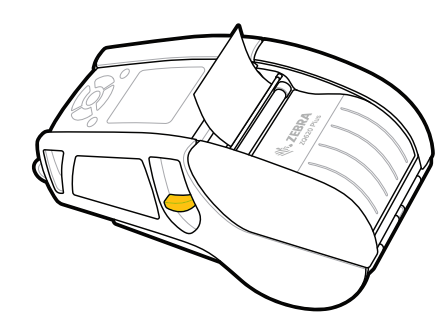

Konfigurišite štampače ZQ6 Plus pomoću aplikacije Zebra Printer Setup Utility. Preuzmite aplikaciju iz Google Play™ prodavnice za Android™ uređaje ili sa portala App Store® za iOS® uređaje.

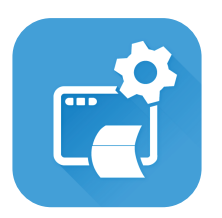

Saznajte više o originalnom Zebra potrošnom materijalu.<br>
potrošnom materijalu. zebra.com/supplies

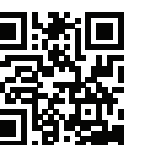

Za uparivanje uređaja koristite NFC i Bluetooth. Radi lakšeg uparivanja, Bluetooth MAC adresa je navedena sa zadnje strane štampača i na kutiji putem bar-koda.

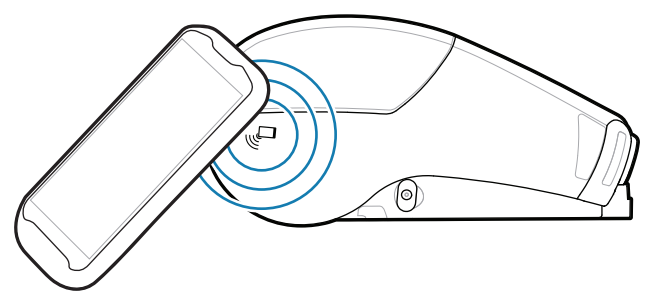

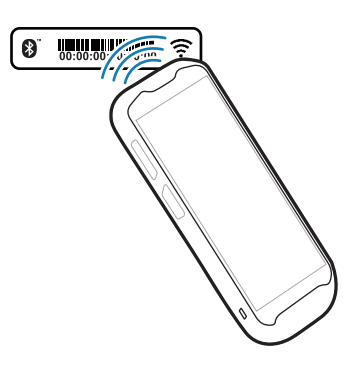

Želite da upravljate štampačem? Želite da zaštitite štampač? https://zebra.com/profilemanager zebra.com/profilemanager zebra.com/printsecure

Obratite se kompaniji Zebra u vezi sa https://zebra.com/contactsupport štampačem. zebra.com/contactsupport

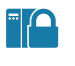

 $\left( \mathsf{P}\right)$ 

**Zebra Printer Setup Utility**

Pogledajte korisničku dokumentaciju i video **https://**zapise.sa.uputstvima.<br>https://zebra.com/zq600plus-info zebra.com/zq600plus-info

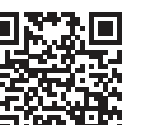

**Https://**zebra.com/potrebno.je da dizajnirate nalepnicu?

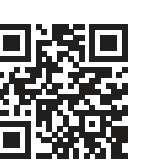

Ubacite rolnu medija u ležište za medije u prikazanoj 2. orijentaciji.

> ip.zebra.com Saznajte više informacija o patentima proizvoda.

4. Poklopac za medije će kliknuti na mesto.

zebra.com/knowledge

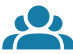

 $\bullet$ 

旧

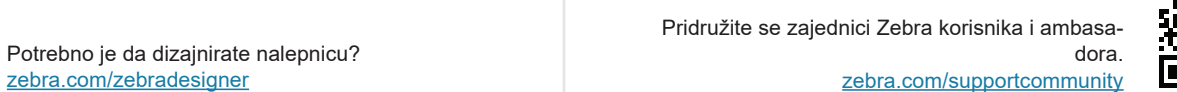

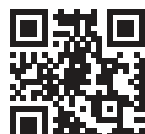

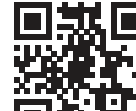

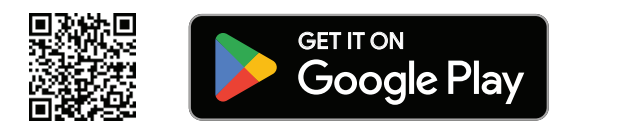

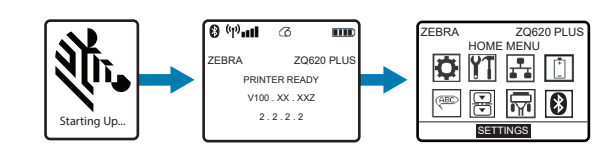

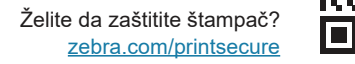

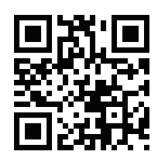

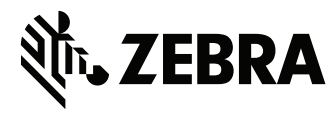

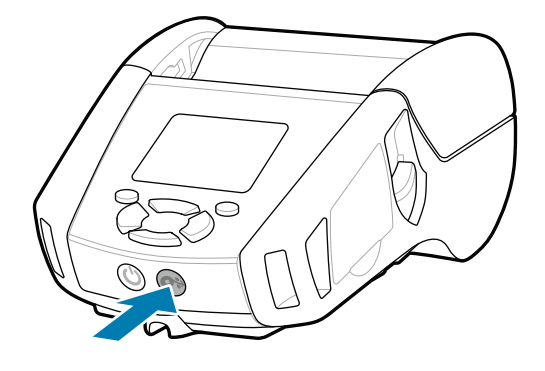

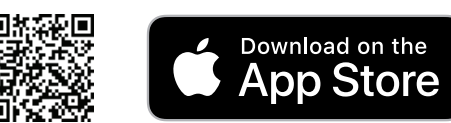